<span id="page-0-2"></span>**Intro 3 —** Workflow outline

[Description](#page-0-0) [Remarks and examples](#page-0-1) [Reference](#page-1-0) [Also see](#page-1-1)

# <span id="page-0-0"></span>**Description**

<span id="page-0-1"></span>We outline the basic steps and reference the key commands in creating tables using collections.

## **Remarks and examples [stata.com](http://stata.com)**

We do not discuss the commands below, but you can click on the links to learn more about any command.

### **Outline of basic steps and key commands**

1. Collect results from Stata commands.

```
. collect: command . . .
. collect get . . .
. table . . .
. dtable . . .
. etable . . .
```
Every time you type collect: or collect get, you are adding the results to a collection. So collections may contain the results from multiple commands.

2. Perhaps combine collections.

```
. collect combine . . .
```
3. See what is in the collection.

```
. collect levelsof . . .
. collect dims . . .
collect label list ...
```
4. Lay out the rows and columns of your table.

. [collect layout](https://www.stata.com/manuals/tablescollectlayout.pdf#tablescollectlayout) . . .

Or use the Tables Builder.

Then, reconsider your layout. And repeat until you have what you want.

5. Decide you do not like the default labels or titles in the headers, and change them.

```
. collect label . . .
. collect style header . . .
. collect style row . . .
collect style col ...
```
6. Customize your table—formats, bolding, italics, colors, and more.

```
. collect style cell . . .
collect stars ...
```
This often requires several steps.

This might involve applying a style shipped with Stata or one that you have previously saved.

Some customizations are specific to your intended export format.

7. Export your table.

. [collect export](https://www.stata.com/manuals/tablescollectexport.pdf#tablescollectexport) . . .

8. Perhaps save your layout, headers, and customizations as a style file.

```
. collect style save . . .
. collect label save . . .
```
Save your labels too.

You can now skip or abbreviate steps 5 and 6 on future tables that are similar to this table.

Even if those styles and labels do not get you all the way with a new table, they may save you a number of steps.

9. Perhaps save the collection.

. [collect save](https://www.stata.com/manuals/tablescollectsave.pdf#tablescollectsave) . . .

You can now come back to the collection and continue making changes to this table or create a different table from the same results.

Before you can effectively perform steps 3 through 6 you will need a working knowledge of tags, dimensions, and the levels that identify tags in a dimension. See [TABLES] [Intro 2](https://www.stata.com/manuals/tablesintro2.pdf#tablesIntro2).

It is also helpful to have a basic understanding of how collect layout lays out a table. You need this to effectively handle the inevitable surprises that occur when performing step 4–lay out the rows and columns of your table.

<span id="page-1-0"></span>To see examples demonstrating this workflow, see [TABLES] [Example 1](https://www.stata.com/manuals/tablesexample1.pdf#tablesExample1)–[TABLES] [Example 7](https://www.stata.com/manuals/tablesexample7.pdf#tablesExample7). Also, see [Juul and Frydenberg](#page-1-2) [\(2021](#page-1-2), chap. 15).

## **Reference**

<span id="page-1-2"></span><span id="page-1-1"></span>Juul, S., and M. Frydenberg. 2021. [An Introduction to Stata for Health Researchers](http://www.stata-press.com/books/introduction-stata-health-researchers/). 5th ed. College Station, TX: Stata Press.

### **Also see**

[TABLES] **[Intro 4](https://www.stata.com/manuals/tablesintro4.pdf#tablesIntro4)** — Overview of commands

Stata, Stata Press, and Mata are registered trademarks of StataCorp LLC. Stata and Stata Press are registered trademarks with the World Intellectual Property Organization of the United Nations. StataNow and NetCourseNow are trademarks of StataCorp LLC. Other brand and product names are registered trademarks or trademarks of their respective companies. Copyright  $\overline{c}$  1985–2023 StataCorp LLC, College Station, TX, USA. All rights reserved.

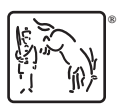

For suggested citations, see the FAQ on [citing Stata documentation](https://www.stata.com/support/faqs/resources/citing-software-documentation-faqs/).